# **Example of psana analysis for CSPad2x2**

- [Setup environment](#page-0-0)
- [Examples for xpp50312](#page-0-1)
	- <sup>o</sup> [Pedestals](#page-0-2)
	- <sup>o</sup> [Calibration](#page-1-0)
	- [Analysis](#page-1-1)
- [Examples for meca6113](#page-2-0)
	- <sup>o</sup> [Pedestals](#page-2-1) <sup>o</sup> [Calibration](#page-3-0)
	-
	- [Create images in tiff format](#page-3-1)
- [Examples for meca1113](#page-5-0)
	- <sup>o</sup> [Get latest version of packages and run psana](#page-5-1)
	- <sup>o</sup> [Pedestals and bad pixels](#page-5-2) <sup>o</sup> [Calibration](#page-8-0)
	- [Create images in tiff format](#page-8-1)
	-
- [Examples for mecb3114](#page-11-0) [Examples for meci0114](#page-11-1)
	- $\overline{\phantom{a}}$  [Get and run this example in current release](#page-11-2)
		- <sup>o</sup> [Configuration files](#page-11-3)
- [Other option to save image in 16-bit tiff files](#page-12-0)
- [Display tiff image](#page-12-1)
- [Check tiff file](#page-12-2)
- [Convert uint16 tiff to int16 tiff](#page-12-3)
- [Examples for cxi86415](#page-13-0)
	- <sup>o</sup> [Standard configuration file](#page-13-1)
	- [Loh's configuration file](#page-13-2)
- [References](#page-14-0)

# <span id="page-0-0"></span>Setup environment

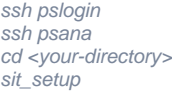

# <span id="page-0-1"></span>Examples for xpp50312

### <span id="page-0-2"></span>Pedestals

In this section we show how to get CSPad2x2 pedestals using psana for "dark" run. For this example we create the configuration file ana-xpp50312/psana-xpp50312-r0082-pedestals.cfg:

```
[psana]
files = /reg/d/ana01/xpp/xpp50312/xtc/e178-r0082-s04-c00.xtcmodules = cspad_mod.CsPad2x2Pedestals
[cspad_mod.CsPad2x2Pedestals]
#source = DetInfo(:Cspad2x2)
source = DetInfo(XppGon.0:Cspad2x2.0)
output = cspad-pedestals-ave-xpp50312-r0082.dat
noise = cspad-pedestals-rms-xpp50312-r0082.dat
```
#### Run psana with this configuration file:

psana -c ana-xpp50312/psana-xpp50312-r0082-pedestals.cfg

In a few seconds this job produces two text files with averaged pedestals and rms values as one-dimensional (143560) array for CSPad2x2. Actual shape of these arrays is assumed to be (185,388,2). Using, for example, a simple python script these files may be plotted

./PlotCSPad2x2ArrayFromFile.py cspad-pedestals-ave-xpp50312-r0082.dat 700 1400 ./PlotCSPad2x2ArrayFromFile.py cspad-pedestals-rms-xpp50312-r0082.dat 0 20

Averaged pedestals:

RMS of pedestals:

### <span id="page-1-0"></span>**Calibration**

By default psana assumes that all calibration files are located in the pre-defined directory

/reg/d/psdm/<INSTRUMENT>/<experiment>/calib/ as explained in [Locating calibration files](https://confluence.slac.stanford.edu/pages/viewpage.action?pageId=96108977). However, for analysis it may be convenient to redefine the calibration directory through the [psana parameters.](https://confluence.slac.stanford.edu/display/PSDMInternal/Psana+User+Manual+-+Old#PsanaUserManualOld-PsanaParameters) In order to fulfill the naming conventions we have to create a tree of the calibration subdirectories somewhere in local user's space, for example:

ana-xpp50312/calib/CsPad2x2::CalibV1/XppGon.0:Cspad2x2.0/pixel\_gain/ pixel\_status/ pedestals/ common\_mode/

and populate them with all necessary for analysis files. In particular, for pedestals we can use:

cp cspad-pedestals-ave-xpp50312-r0082.dat ana-xpp50312/calib/CsPad2x2::CalibV1/XppGon.0:Cspad2x2.0/pedestals/82-end.data

Another file for common mode correction common\_mode/0-end.data usually looks like

1 50 10

The files for pixel\_status and pixel\_gain have the same structure like for pedestals and can be supplied, if necessary, depending and based on analysis.

### <span id="page-1-1"></span>Analysis

For this example we create the configuration file ana-xpp50312/psana-xpp50312-r0092.cfg:

```
[psana]
files = /reg/d/ana01/xpp/xpp50312/xtc/e178-r0092-s04-c00.xtc
experiment = xpp50312
calib-dir = ana-xpp50312/calib
events = 10modules = cspad_mod.CsPadCalib CSPadPixCoords.CSPad2x2ImageProducer CSPadPixCoords.SaveImageInFile
[cspad_mod.CsPadCalib]
inputKey = 
outputKey = calibrated
doPedestals = yes
doPixelStatus = no
doCommonMode = yes
doPixelGain = no
[CSPadPixCoords.CSPad2x2ImageProducer]
source = DetInfo(:Cspad2x2)
inkey = calibrated
outimgkey = Image
tiltIsApplied = true
print_bits = 15
[CSPadPixCoords.SaveImageInFile]
source = DetInfo(:Cspad2x2)
key = Image
fname = cspad2x2eventSave = 5
#saveAll = true
```
This configuration file provides parameters for psana and three modules.

So far we setup calibration files for cspad\_mod.CsPadCalib module for pedestal subtraction and common mode correction. Module CSPadPixCoords. CSPad2x2ImageProducer produces the CSPad2x2 image and saves it in the event. Module SaveImageInFile saves indicated image(s) in the file(s).

Run psana with this configuration file:

psana -c ana-xpp50312/psana-xpp50312-r0092.cfg

Plot obtained text file with an image:

./PlotCameraImageFromFile.py cspad2x2-r0092-2012-07-20-154000.855680176.txt -20 120

Playing with doPedestals and doCommonMode parameters, we could get different images. Raw data without any correction:

Pedestals subtracted:

Pedestals subtracted and common mode corrected:

# <span id="page-2-0"></span>Examples for meca6113

### <span id="page-2-1"></span>Pedestals

Configuration file for dark run processing (assuming that meca6113-r0018 is a dark run...) [psana-meca6113-r0018-cspad2x2-pedestals.cfg](https://confluence.slac.stanford.edu/download/attachments/126518670/psana-meca6113-r0018-cspad2x2-pedestals.cfg?version=1&modificationDate=1381962663000&api=v2):

```
# File: psana-meca6113-r0018-cspad2x2-pedestals.cfg
[psana]
files = /reg/d/psdm/mec/meca6113/xtc/e332-r0018-s03-c00.txtcmodules = cspad_mod.CsPad2x2Pedestals:1 \
          cspad_mod.CsPad2x2Pedestals:2 \
          cspad_mod.CsPad2x2Pedestals:3
[cspad_mod.CsPad2x2Pedestals:1]
source = DetInfo(MecTargetChamber.0:Cspad2x2.1)
output = pedestals-ave-meca6113-r0018-Cspad2x2.1.dat
noise = pedestals-rms-meca6113-r0018-Cspad2x2.1.dat
[cspad_mod.CsPad2x2Pedestals:2]
source = DetInfo(MecTargetChamber.0:Cspad2x2.2)
output = pedestals-ave-meca6113-r0018-Cspad2x2.2.dat
noise = pedestals-rms-meca6113-r0018-Cspad2x2.2.dat
[cspad_mod.CsPad2x2Pedestals:3]
source = DetInfo(MecTargetChamber.0:Cspad2x2.3)
output = pedestals-ave-meca6113-r0018-Cspad2x2.3.dat
noise = pedestals-rms-meca6113-r0018-Cspad2x2.3.dat
```
To produce files with pedestals use command:

psana -c psana-meca6113-r0018-cspad2x2-pedestals.cfg

which produces 6 files with average and rms values for 3 detectors:

```
pedestals-ave-meca6113-r0018-Cspad2x2.1.dat
pedestals-ave-meca6113-r0018-Cspad2x2.2.dat
pedestals-ave-meca6113-r0018-Cspad2x2.3.dat
pedestals-rms-meca6113-r0018-Cspad2x2.1.dat
pedestals-rms-meca6113-r0018-Cspad2x2.2.dat
pedestals-rms-meca6113-r0018-Cspad2x2.3.dat
```
Example of pedestal-image and spectral plots for 3 detectors, respectively:

- $\bullet$   $\bullet$ ..
- 

## <span id="page-3-0"></span>**Calibration**

Default calibration in psana will be done if files are located in right place. So, they were deployed as:

```
cp pedestals-ave-meca6113-r0018-Cspad2x2.1.dat /reg/d/psdm/mec/meca6113/calib/CsPad2x2::CalibV1
/MecTargetChamber.0:Cspad2x2.1/pedestals/18-end.data
cp pedestals-ave-meca6113-r0018-Cspad2x2.2.dat /reg/d/psdm/mec/meca6113/calib/CsPad2x2::CalibV1
/MecTargetChamber.0:Cspad2x2.2/pedestals/18-end.data
cp pedestals-ave-meca6113-r0018-Cspad2x2.3.dat /reg/d/psdm/mec/meca6113/calib/CsPad2x2::CalibV1
/MecTargetChamber.0:Cspad2x2.3/pedestals/18-end.data
```
## <span id="page-3-1"></span>Create images in tiff format

Configuration file for psana [psana-meca6113-r0028-cspad2x2-tiff.cfg](https://confluence.slac.stanford.edu/download/attachments/126518670/psana-meca6113-r0028-cspad2x2-tiff.cfg?version=1&modificationDate=1381962807000&api=v2):

```
# File: psana-meca6113-r0028-cspad2x2-tiff.cfg
# 
# To run this script use command:
# % psana -c psana-meca6113-r0028-cspad2x2-tiff.cfg
#
# Also useful command:
# % psana -m EventKeys -n 10 /reg/d/psdm/mec/meca6113/xtc/e332-r0028-s03-c00.xtc
#
[psana]
files = /reg/d/psdm/mec/meca6113/xtc/e332-r0028-s03-c00.xtc
#calib-dir = ./calib
# Default calibration directory:
# calib-dir = /reg/d/psdm/mec/meca6113/calib
modules = cspad_model.CsPadCalib:1 \ \ \ \ \ cspad_mod.CsPadCalib:2 \ 
           cspad_mod.CsPadCalib:3 \
           CSPadPixCoords.CSPad2x2ImageProducer:1 \ 
           CSPadPixCoords.CSPad2x2ImageProducer:2 \
           CSPadPixCoords.CSPad2x2ImageProducer:3 \
           ImgAlgos.ImgSaveInFile:1 \
           ImgAlgos.ImgSaveInFile:2 \
           ImgAlgos.ImgSaveInFile:3
# events = 5
[cspad_mod.CsPadCalib:1]
source = DetInfo(MecTargetChamber.0:Cspad2x2.1)
inputKey = 
outputKey = calibrated_arr1
doPedestals = yes
doPixelStatus = no
doCommonMode = no
[cspad_mod.CsPadCalib:2]
source = DetInfo(MecTargetChamber.0:Cspad2x2.2)
```
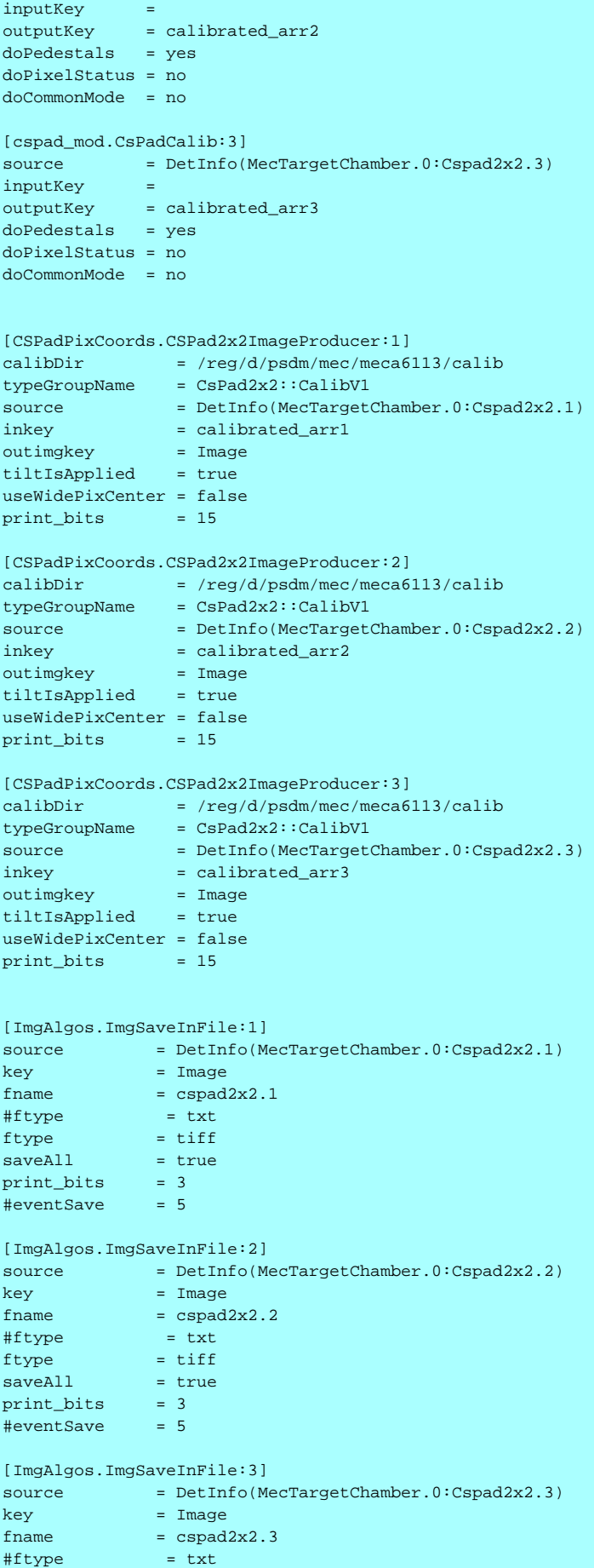

```
ftype = tiffsaved11 = trueprint bits = 3\#eventSave = 5
```
To produce files with images in tiff format use command:

```
psana -c psana-meca6113-r0028-cspad2x2-tiff.cfg
```
New files will be produced with names containing time stamp:

```
 cspad2x2.1-r0028-20131013-155538.754093925.tiff
 cspad2x2.2-r0028-20131013-155538.754093925.tiff
 cspad2x2.3-r0028-20131013-155538.754093925.tiff
```
Example of image and spectral plots for 3 detectors, respectively:

 $\ddot{\phantom{a}}$  $\ddot{\phantom{a}}$ 

 $\ddot{\phantom{a}}$ 

## <span id="page-5-0"></span>Examples for meca1113

### <span id="page-5-1"></span>Get latest version of packages and run psana

On 6 p.m. 2013-11-13 all recent code changes are included in release ana-0.10.5 (seen in directory \$SIT\_RELDIR).

To run psana use commands:

```
ssh -Y psana
cd <your-favorite-directory>
sit_setup
cp <path-to-where-it-is-located>/psana-meca1113-r0376-cspad-cspad2x2-tiff.cfg .
psana -c psana-meca1113-r0376-cspad-cspad2x2-tiff.cfg
```
or run xtcexplorer:

xtcexplorer /reg/d/psdm/mec/meca1113/xtc/e356-r0376-s03-c00.xtc

### <span id="page-5-2"></span>Pedestals and bad pixels

The configuration file for psana [psana-meca1113-r0045-cspad-cspad2x2-dark-hotpix.cfg](https://confluence.slac.stanford.edu/download/attachments/126518670/psana-meca1113-r0045-cspad-cspad2x2-dark-hotpix.cfg?version=1&modificationDate=1386870808000&api=v2) can be used to produce calibration files with pedestals (dark rate) and mask of bad pixels:

```
# Run this script:
# psana -c psana-meca1113-r0045-cspad-cspad2x2-dark-hotpix.cfg
[psana]
# Default calibration directory:
# calib-dir = /reg/d/psdm/mec/meca1113/calib
files = exp=meca1113:run=45
events = 400#skip-events = 0
```

```
modules = CSPadPixCoords.CSPadNDArrProducer \
          CSPadPixCoords.CSPad2x2NDArrProducer:1 \
          CSPadPixCoords.CSPad2x2NDArrProducer:2 \
          CSPadPixCoords.CSPad2x2NDArrProducer:3 \
          CSPadPixCoords.CSPad2x2NDArrProducer:4 \
          ImgAlgos.NDArrAverage \
          ImgAlgos.NDArrAverage:1 \
          ImgAlgos.NDArrAverage:2 \
          ImgAlgos.NDArrAverage:3 \
          ImgAlgos.NDArrAverage:4 \
          ImgAlgos.Tahometer
[CSPadPixCoords.CSPadNDArrProducer]
source = MecTargetChamber.0:Cspad.0
inkey = 
outkey = cspad_ndarr
outtype = int16
is_fullsize = yes
print_bits = 3
[CSPadPixCoords.CSPad2x2NDArrProducer:1]
source = MecTargetChamber.0:Cspad2x2.1
inkey = 
outkey = cspad2x2.1_ndarr
outtype = int16
print bits = 3[CSPadPixCoords.CSPad2x2NDArrProducer:2]
source = MecTargetChamber.0:Cspad2x2.2
inkey = 
outkey = cspad2x2.2_ndarr
outtype = int16
print bits = 3[CSPadPixCoords.CSPad2x2NDArrProducer:3]
source = MecTargetChamber.0:Cspad2x2.3
inkey
outkey = cspad2x2.3_ndarr
outtype = int16
print_bits = 3
[CSPadPixCoords.CSPad2x2NDArrProducer:4]
source = MecTargetChamber.0:Cspad2x2.4
inkey = 
outkey = cspad2x2.4_ndarr
outtype = int16
print_bits = 3
[ImgAlgos.NDArrAverage]
source = MecTargetChamber.0:Cspad.0
key = cspad_ndarr
avefile = cspad.0-ave
rmsfile = cspad.0-rms<br>maskfile = cspad.0-msk= cspad.0-msk
hotpixfile = cspad.0-hot
thr_{rms\_ADU} = 10
thr min ADU = 2thr\_max\_ADU = 65000
print_bits = 93
[ImgAlgos.NDArrAverage:1]
source = MecTargetChamber.0:Cspad2x2.1
key = cspad2x2.1_ndarr
avefile = cspad2x2.1-ave
rmsfile = cspad2x2.1-rms
```

```
maskfile = cspad2x2.1-msk
hotpixfile = cspad2x2.1-hot\text{#evts}\_stage1 = 100#gate_width1 = 100.
thr_rms_ADU = 10
thr\_min\_ADU = 2thr\_max\_ADU = 65000
print_bits = 93
[ImgAlgos.NDArrAverage:2]
source = MecTargetChamber.0:Cspad2x2.2
key = cspad2x2.2_ndarr<br>avefile = cspad2x2.2-ave
avefile = cspad2x2.2-ave
rmsfile = cspad2x2.2-rms
maskfile = cspad2x2.2-msk
hotpixfile = cspad2x2.2-hot
#evts_stage1 = 100
#gate_width1 = 100.
thr_rms_ADU = 10
thr\_min\_ADU = 2thr\_max\_ADU = 65000
print bits = 93[ImgAlgos.NDArrAverage:3]
source = MecTargetChamber.0:Cspad2x2.3
key = cspad2x2.3_ndarr
avefile = cspad2x2.3-ave
rmsfile = cspad2x2.3-rms
maskfile = cspad2x2.3-msk
hotpixfile = cspad2x2.3-hot
#evts_stage1 = 100
#gate_width1 = 100.
thr_{rms}\_\text{ADU} = 10
thr min ADU = 2thr\_max\_ADU = 65000
print_bits = 93
[ImgAlgos.NDArrAverage:4]
source = MecTargetChamber.0:Cspad2x2.4
key = cspad2x2.4_ndarr
avefile = cspad2x2.4-ave
rmsfile = cspad2x2.4-rms
maskfile = cspad2x2.4-msk
hotpixfile = cspad2x2.4-hot#evts_stage1 = 100#gate width1 = 100.
thr_rms_ADU = 10
thr\_min\_ADU = 2thr\_max\_ADU = 65000
print_bits = 93
[ImgAlgos.Tahometer]
dn = 100
print bits = 7
```
#### This script

- runs through 400 events of the xtc file  $exp=meca1113:run=45$ ,
- uses [CSPadNDArrProducer](https://confluence.slac.stanford.edu/display/PSDMInternal/psana+-+Module+Catalog#psanaModuleCatalog-ModuleCSPadPixCoords::CSPadNDArrProducer) and [CSPad2x2NDArrProducer](https://confluence.slac.stanford.edu/display/PSDMInternal/psana+-+Module+Catalog#psanaModuleCatalog-ModuleCSPadPixCoords::CSPadNDArrProducer) modules to get cspad and four cspad2x2 data and put them as universal ndarray<T ,3> objects in psana event store,
- uses [NDArrAverage](https://confluence.slac.stanford.edu/display/PSDMInternal/psana+-+Module+Catalog#psanaModuleCatalog-ModuleImgAlgos::NDArrAverage) module to evaluate and save in file average, rms, mask, and hot pixel map for all array elements:

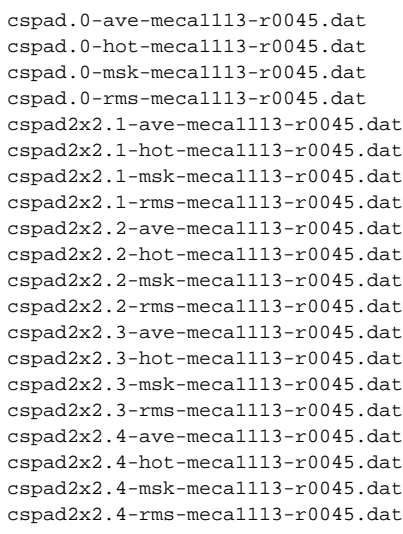

[NDArrAverage](https://confluence.slac.stanford.edu/display/PSDMInternal/psana+-+Module+Catalog#psanaModuleCatalog-ModuleImgAlgos::NDArrAverage) module has a bunch of parameters which depend on particular detector/experiments and need to be adjusted looking at spectra of average and rms values from these files. For example averaged image and spectrum and rms spectrum of pixel intensities for

cspad2x2.1-ave-meca1113-r0045.dat and cspad2x2.1-rms-meca1113-r0045.dat are shown in plots:

These spectra allow to use confidently parameters like

- thr rms ADU = 10
- $\bullet$  thr\_min\_ADU = 2
- $\bullet$  thr\_max\_ADU = 65000

Files with mask and hot pixel map contain opposite meaning of 0/1 for bad/good pixels:

### <span id="page-8-0"></span>**Calibration**

Default calibration in psana will be done if files are located in right place. So, they were deployed as:

```
cp cspad.0-ave-meca1113-r0045.dat /reg/d/psdm/mec/meca1113/calib/CsPad::CalibV1/MecTargetChamber.0:Cspad.0
/pedestals/45-end.data
cp cspad2x2.1-ave-meca1113-r0045.dat /reg/d/psdm/mec/meca1113/calib/CsPad2x2::CalibV1/MecTargetChamber.0:
Cspad2x2.1/pedestals/45-end.data
cp cspad2x2.2-ave-meca1113-r0045.dat /reg/d/psdm/mec/meca1113/calib/CsPad2x2::CalibV1/MecTargetChamber.0:
Cspad2x2.2/pedestals/45-end.data
...
cp cspad.0-hot-meca1113-r0045.dat /reg/d/psdm/mec/meca1113/calib/CsPad::CalibV1/MecTargetChamber.0:Cspad.0
/pixel_status/45-end.data
cp cspad2x2.1-hot-meca1113-r0045.dat /reg/d/psdm/mec/meca1113/calib/CsPad2x2::CalibV1/MecTargetChamber.0:
Cspad2x2.1/pixel_status/45-end.data
...
```
## <span id="page-8-1"></span>Create images in tiff format

Configuration file for psana [psana-meca1113-r0376-cspad-cspad2x2-conv-tiff.cfg](https://confluence.slac.stanford.edu/download/attachments/126518670/psana-meca1113-r0376-cspad-cspad2x2-conv-tiff.cfg?version=2&modificationDate=1387559818000&api=v2)

```
# Run this script:
```

```
# psana -c psana-meca1113-r0376-cspad-cspad2x2-conv-tiff.cfg
```

```
#
# Useful commands:
# psana -m EventKeys -n 5 exp=meca1113:run=376
# or
# psana -m EventKeys -n 5 /reg/d/psdm/mec/meca1113/xtc/e356-r0376-s03-c00.xtc
[psana]
# Default calibration directory:
# calib-dir = /reg/d/psdm/mec/meca1113/calib
files = exp=meca1113:run=376
events = 5#skip-events = 0
modules = cspad_mod.CsPadCalib \
          CSPadPixCoords.CSPadImageProducer:0 \
          CSPadPixCoords.CSPad2x2ImageProducer:1 \
          CSPadPixCoords.CSPad2x2ImageProducer:2 \
          CSPadPixCoords.CSPad2x2ImageProducer:3 \
          CSPadPixCoords.CSPad2x2ImageProducer:4 \
          pyimgalgos.image_crop:0 \
          pyimgalgos.image_save_in_file:0 \
         pyimgalgos.image save in file:1 \setminus pyimgalgos.image_save_in_file:2 \
          pyimgalgos.image_save_in_file:3 \
          pyimgalgos.image_save_in_file:4 \
          ImgAlgos.Tahometer
# Calibrate all CSPAD and CSPAD2x2
[cspad_mod.CsPadCalib]
inputKey = 
outputKey = calibrated_arr
doPedestals = yes
doPixelStatus = yes
doCommonMode = yes
[CSPadPixCoords.CSPadImageProducer:0]
#calibDir = /reg/d/psdm/mec/meca1113/calib
#typeGroupName = CsPad::CalibV1
source = DetInfo(MecTargetChamber.0:Cspad.0)
key = calibrated_arr
imgkey = image0
tiltIsApplied = false
print_bits = 3
[CSPadPixCoords.CSPad2x2ImageProducer:1]
#calibDir = /reg/d/psdm/mec/meca1113/calib
#typeGroupName = CsPad2x2::CalibV1
source = DetInfo(MecTargetChamber.0:Cspad2x2.1)
inkey = calibrated_arr
outimgkey = image1
tiltIsApplied = true
useWidePixCenter = false
print_bits = 3
[CSPadPixCoords.CSPad2x2ImageProducer:2]
#calibDir = /reg/d/psdm/mec/meca1113/calib
#typeGroupName = CsPad2x2::CalibV1
source = DetInfo(MecTargetChamber.0:Cspad2x2.2)
inkey = calibrated_arr
outimgkey = image2
tiltIsApplied = true
useWidePixCenter = false
print bits = 3
```

```
[CSPadPixCoords.CSPad2x2ImageProducer:3]
```

```
#calibDir = /reg/d/psdm/mec/meca1113/calib
#typeGroupName = CsPad2x2::CalibV1
source = DetInfo(MecTargetChamber.0:Cspad2x2.3)
inkey = calibrated_arr
outimgkey = image3
tiltIsApplied = false
useWidePixCenter = false
print_bits = 3
[CSPadPixCoords.CSPad2x2ImageProducer:4]
#calibDir = /reg/d/psdm/mec/meca1113/calib
#typeGroupName = CsPad2x2::CalibV1
              = DetInfo(MecTargetChamber.0:Cspad2x2.4)
inkey = calibrated_arr
outimgkey = image4
tiltIsApplied = true
useWidePixCenter = false
print bits = 3[pyimgalgos.image_crop:0]
source = DetInfo(MecTargetChamber.0:Cspad.0)
key\_in = image0
key_out = image0_cropped
rowmin = 70rownax = 900\text{colmin} = 0colmax = 825
print_bits = 255
[pyimgalgos.image_save_in_file:0]
source = DetInfo(MecTargetChamber.0:Cspad.0)<br>key_in = image0_cropped
            key_in = image0_cropped
of name = cspad.0.tiffprint_bits = 5
[pyimgalgos.image_save_in_file:1]
source = DetInfo(MecTargetChamber.0:Cspad2x2.1)
key in = image1\frac{1}{2}ofname = cspad2x2.1.tiff
print_bits = 5
[pyimgalgos.image_save_in_file:2]
source = DetInfo(MecTargetChamber.0:Cspad2x2.2)
key in = image2
of name = cspad2x2.2.tiffprint_bits = 5
[pyimgalgos.image_save_in_file:3]
source = DetInfo(MecTargetChamber.0:Cspad2x2.3)
key_in = image3
of name = cspad2x2.3.tiffprint_bits = 5
[pyimgalgos.image_save_in_file:4]
source = DetInfo(MecTargetChamber.0:Cspad2x2.4)
key\_in = image4
of name = cspad2x2.4.tiffprint bits = 5[ImgAlgos.Tahometer]
dn = 100
print_bits = 7
```
#### Command:

```
% psana -c psana-meca1113-r0376-cspad-cspad2x2-tiff.cfg
```
or for other runs:

% psana -c psana-meca1113-r0376-cspad-cspad2x2-tiff.cfg exp=meca1113:run=378

will run over 5 events from xtc files, applys intensity correction for all CSPAD detectors (if calibration files are provided), produces images and save images for one CSPAD and four CSPAD2x2 detectors in 16-bit tiff files, with names like

```
cspad.0-r0376-e0000000#-20131110-101607.736131763.tiff
```

```
cspad2x2.#-r0376-e0000000#-20131110-101546.244253562.tiff
```

```
...
```
## <span id="page-11-0"></span>Examples for mecb3114

Experiment mecb3114 use different detectors in different runs. Not all of them collected data in each run. Then it make sense to produce tiff files for separate detectors.

Configuration file for MecTargetChamber.0:Cspad2x2: [psana-mecb3114-r0008-cspad2x2-tiff.cfg](https://confluence.slac.stanford.edu/download/attachments/126518670/psana-mecb3114-r0008-cspad2x2-tiff.cfg?version=1&modificationDate=1390870101000&api=v2)

Configuration file for MecTargetChamber.0:Cspad.0: [psana-mecb3114-r0323-cspad-tiff.cfg](https://confluence.slac.stanford.edu/download/attachments/126518670/psana-mecb3114-r0323-cspad-tiff.cfg?version=1&modificationDate=1390870121000&api=v2)

Command to run:

```
% psana -m <file-name>.cfg exp=mecb3114:run=376
```
## <span id="page-11-1"></span>Examples for meci0114

Andreas Schropp needs to access cspad image in his custom psana module.

On 2014-03-21 Module ImgAlgos::ExampleDumpImg is add as an example.

### <span id="page-11-2"></span>**Get and run this example in current release**

For releases ana-0.10.14 the updated version of code can be compiled and run from local release directory;

```
ssh -Y psana
cd <your-favorite-directory>
kinit
<next 6 lines can be copied and pasted>
newrel ana-0.10.14 my-release-dir;
cd my-release-dir;
sit_setup;
addpkg ImgAlgos HEAD;
addpkg CSPadPixCoords HEAD;
scons -i 8;
<wait a few minutes until it is compiled>
<pick-up *.cfg files and run them> 
psana -c psana-meci0114-r0050-exampleimgdump-cspadcalib.cfg
psana -c psana-meci0114-r0050-exampleimgdump-ndarrcalib.cfg
```
These example print too much, but this is an intentional example. Level of verbosity can be controlled by the print\_bits parameter for each module.

### <span id="page-11-3"></span>**Configuration files**

[psana-meci0114-r0050-exampleimgdump-cspadcalib.cfg](https://confluence.slac.stanford.edu/download/attachments/126518670/psana-meci0114-r0050-exampleimgdump-cspadcalib.cfg?version=1&modificationDate=1395446166000&api=v2) - use sequence of CsPadCalib, CSPadImageProducer, and ExampleDumpImg modules works with int16\_t data on all stages until ExampleDumpImg

[psana-meci0114-r0050-exampleimgdump-ndarrcalib.cfg](https://confluence.slac.stanford.edu/download/attachments/126518670/psana-meci0114-r0050-exampleimgdump-ndarrcalib.cfg?version=1&modificationDate=1395446186000&api=v2) - use sequence of CSPadNDArrProducer, NDArrCalib, CSPadImageProducer, and ExampleDumpImg modules CSPadNDArrProducer - creates ndarray<const T,3> for a few generic data types, NDArrCalib - may apply more corrections than CsPadCalib.

ExampleDumpImg - also may process a few data types such as int16\_t, int, float, and double.

## <span id="page-12-0"></span>Other option to save image in 16-bit tiff files

Psana can use python modules. A few modules in package pyimgalgos were recently developed to process CSPAD data.

[Psana Module Catalog - Package pyimgalgos](https://confluence.slac.stanford.edu/display/PSDMInternal/psana+-+Module+Catalog#psanaModuleCatalog-Packagepyimgalgos)

[Psana Module Examples - Examples for Package pyimgalgos](https://confluence.slac.stanford.edu/display/PSDMInternal/psana+-+Module+Examples#psanaModuleExamples-ExamplesforPackagepyimgalgos)

In particular, module pyimgalgos.image\_save\_in\_file may save image in 16-bit tiff files.

## <span id="page-12-1"></span>Display tiff image

To display image from tiff file use display command:

display <file-name>.tiff

then

- 1. left mouse click on image
- 2. click on "Enhance" button
- 3. click on "Equalize" button

Other option - use ImageJ command:

/reg/common/package/imagej/ImageJ <file-name>.tiff

# <span id="page-12-2"></span>Check tiff file

To check tiff file format one may use command:

% identify -verbose <file-name>.tiff

which prints information about tiff file structure. For example,

```
% identify -verbose cspad.0-r0376-e00000001-20131110-101546.244253562.tiff
Image: cspad.0-r0376-e00000001-20131110-101546.244253562.tiff
  Format: TIFF (Tagged Image File Format)
  Class: PseudoClass
  Geometry: 1750x1750
  Type: Grayscale
  Endianess: MSB
  Colorspace: Gray
  Channel depth:
    Gray: 16-bits
  Channel statistics:
    Gray:
      Min: 0 (0)
      Max: 16383 (0.249989)
       Mean: 1023.37 (0.0156156)
       Standard deviation: 2132.77 (0.0325439)
  Colors: 65536
...
```
## <span id="page-12-3"></span>Convert uint16 tiff to int16 tiff

Eric Galtier found the way to change file format record for tiff file using convert command:

convert input\_file.tiff -define quantum:format=signed output\_file.tiff

Other option for floating point conversion: -define quantum:format=floating-point

## <span id="page-13-0"></span>Examples for cxi86415

This test is done by request

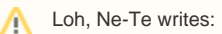

 > On a separate note, the online monitoring software (hummingbird, by Benedikt and Filipe) will need py+psana. However, the default psana calibrations/corrections for the 140k back detector seems wonky. You might recall that there was a teleconference where Veitâ's student (Yi-Tien) discusses how the 0-photon peak had a largish negative ADU, despite turning on common mode correction and dark subtraction (psana's implementation). Would you and your team be able to take a look at these as well? If it's a quick fix, then the online monitoring group will have a much easier time (e.g. they won't have to separately do common mode subtraction).

### <span id="page-13-1"></span>**Standard configuration file**

Use psana configuration file [psana-cxidg3-cspad2x2-NDArrAverage.cfg](https://confluence.slac.stanford.edu/download/attachments/126518670/psana-cxidg3-cspad2x2-NDArrAverage.cfg.txt?version=1&modificationDate=1432155997000&api=v2) ([download\)](https://confluence.slac.stanford.edu/download/attachments/126518670/psana-cxidg3-cspad2x2-NDArrAverage.cfg?version=1&modificationDate=1432156026000&api=v2), which can be executed by command:

```
sit_setup
psana -c psana-cxidg3-cspad2x2-NDArrAverage.cfg exp=cxi86415:run=7
```
This job produces 3 files with cspad2x2 shaped arrays for averaged, rms, and maximal intensities.

#### These arrays can be plotted by the command

```
plims cspad2x2-ndarr-ave-cxi86415-r0007.dat
```
Results for runs 7, 62, and 83 are shown on plots:

These plots show that the dark level is consistent with zero and does not indicate on any offset.

### <span id="page-13-2"></span>**Loh's configuration file**

Use configuration file from Loh's e-mail [orig.cfg](https://confluence.slac.stanford.edu/download/attachments/126518670/orig.cfg.txt?version=1&modificationDate=1432252503000&api=v2) ([download\)](https://confluence.slac.stanford.edu/download/attachments/126518670/orig.cfg?version=1&modificationDate=1432252532000&api=v2)

with minor modifications

- add psana parameters in the header, add list of modules
- remove typeGroupname = CsPad:CalibV1 from
- [CSPadPixCoords.CSPad2x2ImageProducer:2]
- add module ImgAlgos.ImgSaveInFile:2 just in order to save image:

```
[psana]
files = exp=cxi86415:run=64events = 10
modules = CSPadPixCoords.CSPad2x2NDArrProducer:2 \
         ImgAlgos.NDArrCalib:2 \
         CSPadPixCoords.CSPad2x2ImageProducer:2 \
         ImgAlgos.ImgSaveInFile:2
<code from e-mail is here>
[ImgAlgos.ImgSaveInFile:2]
source = DetInfo(CxiDg3.0:Cspad2x2.0)
key = reconstructed
fname = img-cspad2x2-dg3ftype = txt
#saveAll = true
print_bits = 3
eventsSave = 9
```
#### Run it with command:

psana -c orig.cfg

which produces file with image for event #9, which can be viewed as

plims img-cspad2x2-dg3-cxi86415-r0064-e00000009-20150308-162942.145136207.txt

looks good.

ang brings us an image:  $\blacksquare$  - the same image, but spectrum is shown in the range (-100, 100) ADU. This event

Event #36: looks like left-side sensor is not corrected for common mode fluctuation...

In stead of default common\_mode parameters (1,25,25,100) let us try (1,50,10,100) in the file

/reg/d/psdm/CXI/cxi86415/calib/CsPad2x2::CalibV1/CxiDg3.0:Cspad2x2.0/common\_mode/9-end.data

The same image looks better now:

**Recommendation: try to play with common mode parameters.**

## <span id="page-14-0"></span>References

- [CSPAD2x2 Alignment](https://confluence.slac.stanford.edu/display/PSDM/CSPAD2x2+Alignment)
- [psana Module Examples](https://confluence.slac.stanford.edu/display/PSDMInternal/psana+-+Module+Examples)
	- [Example for module cspad\\_mod::CsPad2x2Pedestals](https://confluence.slac.stanford.edu/display/PSDMInternal/psana+-+Module+Examples#psanaModuleExamples-Exampleformodulecspad_mod::CsPad2x2Pedestals)
	- [Example for module CSPadPixCoords::CSPad2x2ImageProducer](https://confluence.slac.stanford.edu/display/PSDMInternal/psana+-+Module+Examples#psanaModuleExamples-ExampleformoduleCSPadPixCoords::CSPad2x2ImageProducer)
	- [Example for module ImgAlgos::ImgSaveInFile](https://confluence.slac.stanford.edu/display/PSDMInternal/psana+-+Module+Examples#psanaModuleExamples-ExampleformoduleImgAlgos::ImgSaveInFile)
- [psana Module Catalog](https://confluence.slac.stanford.edu/display/PSDMInternal/psana+-+Module+Catalog)

[NDArrAverage](https://confluence.slac.stanford.edu/display/PSDMInternal/psana+-+Module+Catalog#psanaModuleCatalog-ModuleImgAlgos::NDArrAverage) module